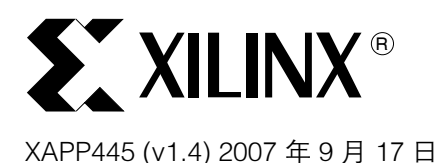

# 用 SPI Flash 存储器配置 Spartan-3E FPGA

作者: Arthur Khu

**提要** 本应用指南讲述 Spartan–3E 系列中的串行外设接口 (SPI) 配置模式。SPI 配置模式拓宽了 SpartanTM-3E 设计人员可以使用的配置解决方案。SPI Flash 存储器件引脚少、封装外形小而 且货源广泛。本指南讨论用 SPI Flash 存储器件配置 Spartan-3E FPGA 所需的连接,并且介绍 SPI 模式的配置流程。本指南还提供一种实用工具,用于在原型开发过程中对选定的 STMicroelectronics 和 Atmel SPI 器件进行在系统编程。

 $\operatorname{\hat{m}}\hat{\Omega}$   $\Upsilon$   $\blacksquare$  Spartan-3E 系列继续支持常用的串行和从并配置模式,这类模式直接连接 Xilinx PROM。对于 具有 JTAG 测试功能或者需要 FPGA 配置和 PROM 编程共用一个 JTAG 接口的系统, 使用 Xilinx Platform Flash PROM 系列是一种便利的解决方案。

> 除了标准的串行和并行配置模式, Spartan-3E FPGA 还包括两种新配置模式: 串行外设接口 (SPI) 和字节宽度外设接口 (BPI)。对于已经具有板上 SPI 或行业标准并行 NOR Flash 存储器件 的系统,好处是可以选择从同一存储器件配置 FPGA。Xilinx 不提供或支持 SPI 和并行 NOR Flash 存储器件,但可以从第三方供应商购买这些器件。

> 本应用指南主要介绍 Spartan-3E 系列的新型 SPI 配置接口。基于 SPI 的 Flash 存储器得以流 行,是因为它们像 Xilinx Platform Flash PROM 一样可以在配置后方便地访问,从而提供对 FPGA 的随机存取和非易失性数据存储。各供应商使用的 SPI 协议稍有不同。本指南讨论 SPI 基本原理和供应商差异。另外,本指南还讨论在 SPI 模式下配置 Spartan- 3E FPGA 所需的连 接和 SPI 编程方法。有关 SPI 配置模式的进一步详情,请参阅 [DS312](http://direct.xilinx.com/cn/bvdocs/publications/ds312.pdf) 《Spartan-3E FPGA 系 列数据手册》。

> 本应用指南涉及的软件编程实用工具称为 XSPI。设计人员可以用此实用工具对选定的 STMicroelectronics 和 Atmel SPI Flash 存储器件进行在系统编程、擦除和验证操作。XSPI 使用 Xilinx 并行或 USB 下载线和个人主机对 SPI 存储器件执行所需操作。在使用 XSPI 时,必须将 SPI 引脚引出到电路板接口并如[图 7](#page-10-0) 所示连接到 Xilinx 并行下载线。XSPI 是免费的实用工具, 仅供原型开发之用,不适于生产编程。第三方供应商提供对商品存储器的生产编程支持。有关 生产编程器的货源信息,请与 SPI 供应商联系。

SPI 基本原理 串行外设接口 (SPI) 是一种四线同步串行数据总线。这种数据链路最初是用作微控制器与外设 之间的串行通讯接口。许多现代微控制器都包括内置的 SPI 接口,以用于支持与众多存储器、 传感器、显示驱动器以及模数和数模转换器通讯。这种接口常见于嵌入式和消费市场,现在也 可用来配置 Spartan-3E FPGA。

> SPI 系统通常由一个主器件和至少一个从器件组成。对于 Spartan-3E 配置,FPGA 是 SPI 主器 件,SPI Flash PROM 是从器件。SPI 接口使用[表 1](#page-1-0) 所列四种信号在主从器件之间进行通讯。

© 2005-2007 Xilinx, Inc. All rights reserved. XILINX, the Xilinx logo, and other designated brands included herein are trademarks of Xilinx, Inc. All other trademarks are the property of their respective owners.

<span id="page-1-0"></span>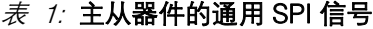

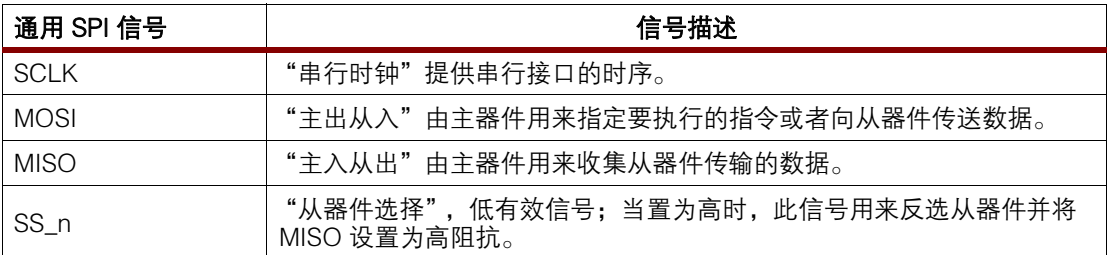

虽然所支持的供应商特有命令可以变化,但通用 SPI 物理接口是标准的全双工传输。SPI 主器 件通过 SCLK 时钟信号控制所有时序。在选择信号 SS\_n 转为低之后,主器件经 MOSI 引脚控 制将数据由主器件同步输出到从器件。在同一时钟周期内,数据经 MISO 信号控制由从器件同 步输出到主器件。数据在一个时钟沿上从各器件同步输出,在该周期内的下一个对沿 (opposite edge) 上同步输入该器件[。图 1](#page-1-1) 所示为主从器件的典型布局。

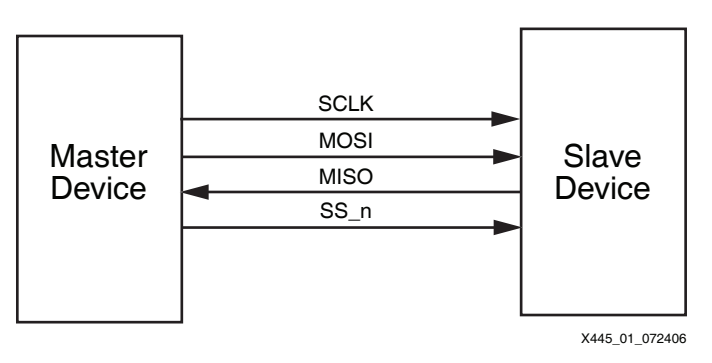

### 图 1: 典型 SPI 主从器件的结构

<span id="page-1-1"></span>在[图 2](#page-1-2) 中,SPI 主器件使用选择信号 SS\_n 选择从器件。然后,主器件使用单向 MOSI 输出将 串行命令发送到从器件。从器件收到串行命令后将数据返回到主器件的单向 MISO 输入。

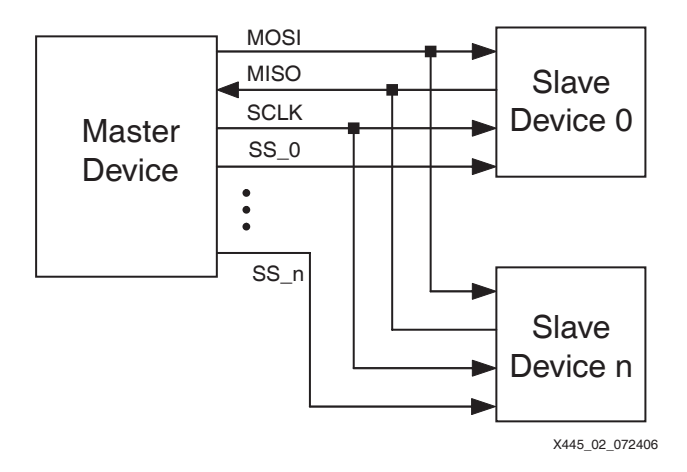

#### 图 2: SPI 主器件与多个从器件的结构

<span id="page-1-2"></span>默认情况下, Spartan-3E FPGA 有一个从器件选择信号, 称为 CSO\_B。更多的 SPI 从器件需 要自带选择信号,往往需要附加一个 FPGA I/O 引脚。MOSI、MISO 和 SCLK 信号由公共 SPI 总线上的所有器件共享。

SPI Flash 存储器 SPI 物理接口是公共接口,但各 SPI Flash 供应商使用的信号命名约定略有不同。以下[表 2](#page-2-0) 所列 为 SPI Flash 存储器件与 FPGA SPI 配置的信号相互对照。除了通用 SPI 引脚(MOSI、MISO、 SCLK 和 SS\_n),许多 SPI Flash 存储器供应商还采用其他 SPI 控制信号。FPGA 在配置中不使 用 SPI 供应商特有控制信号,但在编程和配置过程中必须适当保留这些控制信号。有关进一步 详情,请见相应的 SPI Flash 存储器数据手册。

## <span id="page-2-0"></span> $\bar{\mathcal{F}}$  2: SPI Flash 接口连接与引脚命名

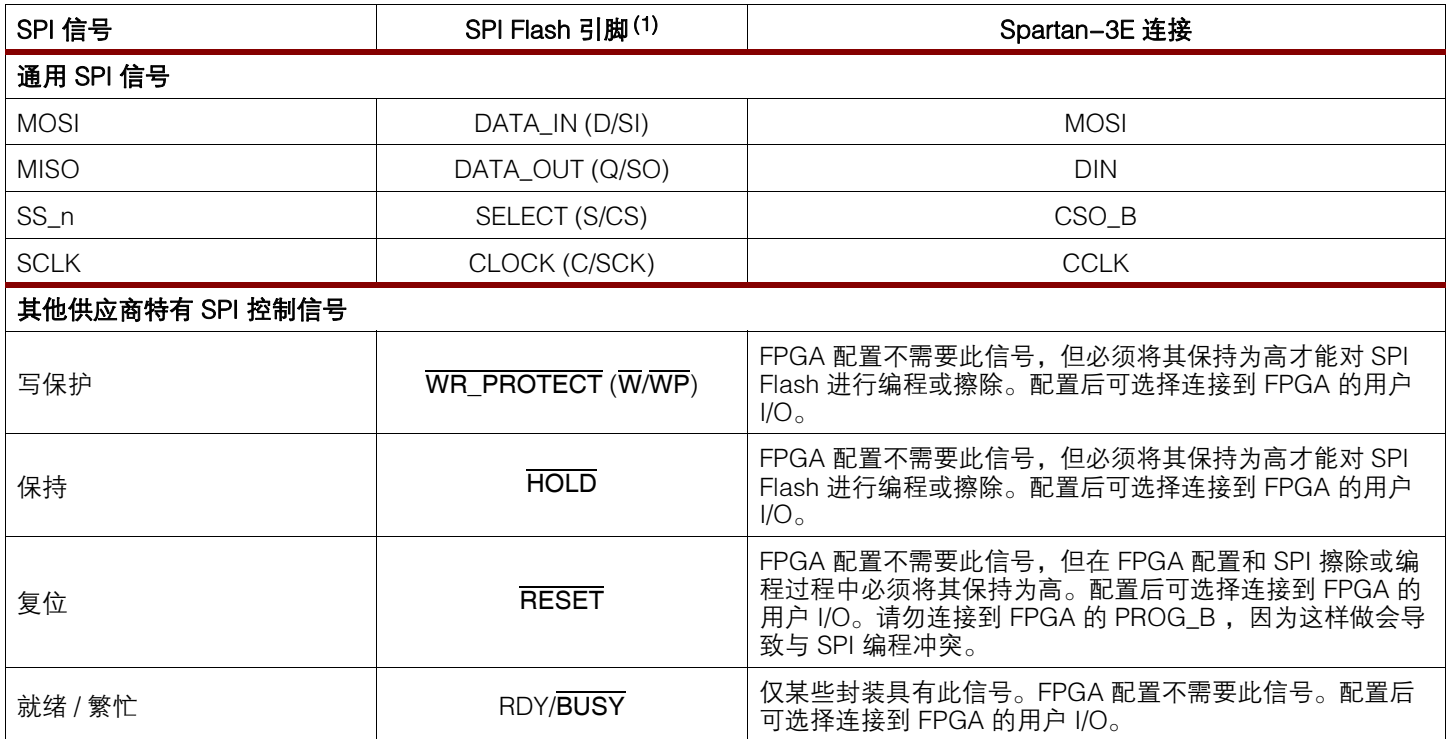

#### 注:

1. 此表所列为通用 SPI Flash 引脚名称与最常见供应商引脚名称的对照。各供应商所用 SPI 控制信号的子集可能不同。有关具体引脚的信息, 请参见供应商的数据手册。

> 除了已讨论的 SPI 控制信号差异,SPI 命令也是供应商特有命令,不是通用命令。考虑到这种 差异, Spartan-3E FPGA 具有三个变量选择引脚, 用于确定供应商的操作以及定义从 SPI Flash 存储器读取数据所需的特定命令序列。VS[2:0] 引脚确定 FPGA 发出哪条 SPI Flash 命令 来启动读操作以及在 FPGA 预期收到来自 SPI Flash 的有效数据之前需要插入的虚拟字节数。 [表 3](#page-2-1) 所示为 SPI Flash 存储器件所需的变量选择。

| VS[2:0] | SPI Flash 命令(1)   | 地址长度 | 虚拟字节数(1) |
|---------|-------------------|------|----------|
| <1:1:1> | FAST READ (0x0B)  | 24 位 | 1 字节     |
| <1:0:1> | READ (0x03)       | 24 位 | 0 字节     |
| <1:1:0> | READ ARRAY (0xE8) | 24 位 | 4 字节     |

<span id="page-2-1"></span> $\bar{x}$  3: Spartan-3E 变量选择代码

#### 注:

1. 各变量之间的 SPI Flash 命令和虚拟字节数不同。有关支持的读命令,请参阅 SPI Flash 存储器数据手册。

商品 SPI Flash PROM 的密度从 512 Kb 到 128 Mb 不等[。表 4](#page-3-0) 所示为配置一个 Spartan-3E FPGA 所需的最小存储器密度。FPGA 比特流压缩使用 **bitgen -g** 压缩选项,可以将设计压缩 到较小的 SPI 器件中。

### <span id="page-3-0"></span> $\bar{x}$  4: Spartan-3E 典型配置的数据位要求

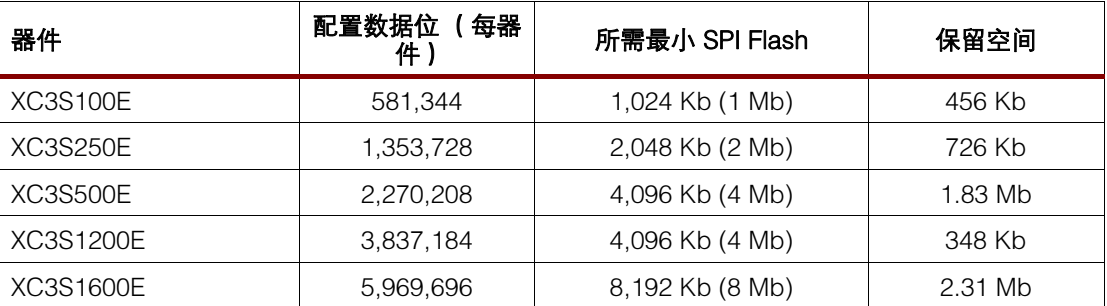

对于存储多个 FPGA 配置比特流的菊花链应用或存储其他用户数据 (如嵌入式 MicroBlazeTM RISC 处理器核的代码)的应用,可以使用较大的 SPI 存储器件。只有 Stepping 1 及更新的 Spartan-3E 器件支持通过单 SPI Flash PROM 对多个 Spartan-3E FPGA 进行菊花链连接。

# 从 SPI Flash 存储器配置 Spartan-3E

如[图 3](#page-4-0) 所示,在 SPI 串行 Flash 模式 (M[2:0] = 001) 下,Spartan-3E FPGA 从 SPI 串行 Flash 存储器启动自我配置。在这种模式下,FPGA 用其内部晶振为所连接 STMicroelectronics SPI Flash 器件的时钟输入提供 CCLK 输出。

[图 3](#page-4-0) 所示为支持 0x03 READ 命令或 0x0B FAST READ 命令的 SPI Flash PROM 的总体连接图。

[图 4](#page-5-0) 所示为 Atmel DataFlash 串行 PROM 的连接图,这些 PROM 也使用基于 SPI 的协议。 Atmel DataFlash 器件支持 READ ARRAY (0xE8) 命令。

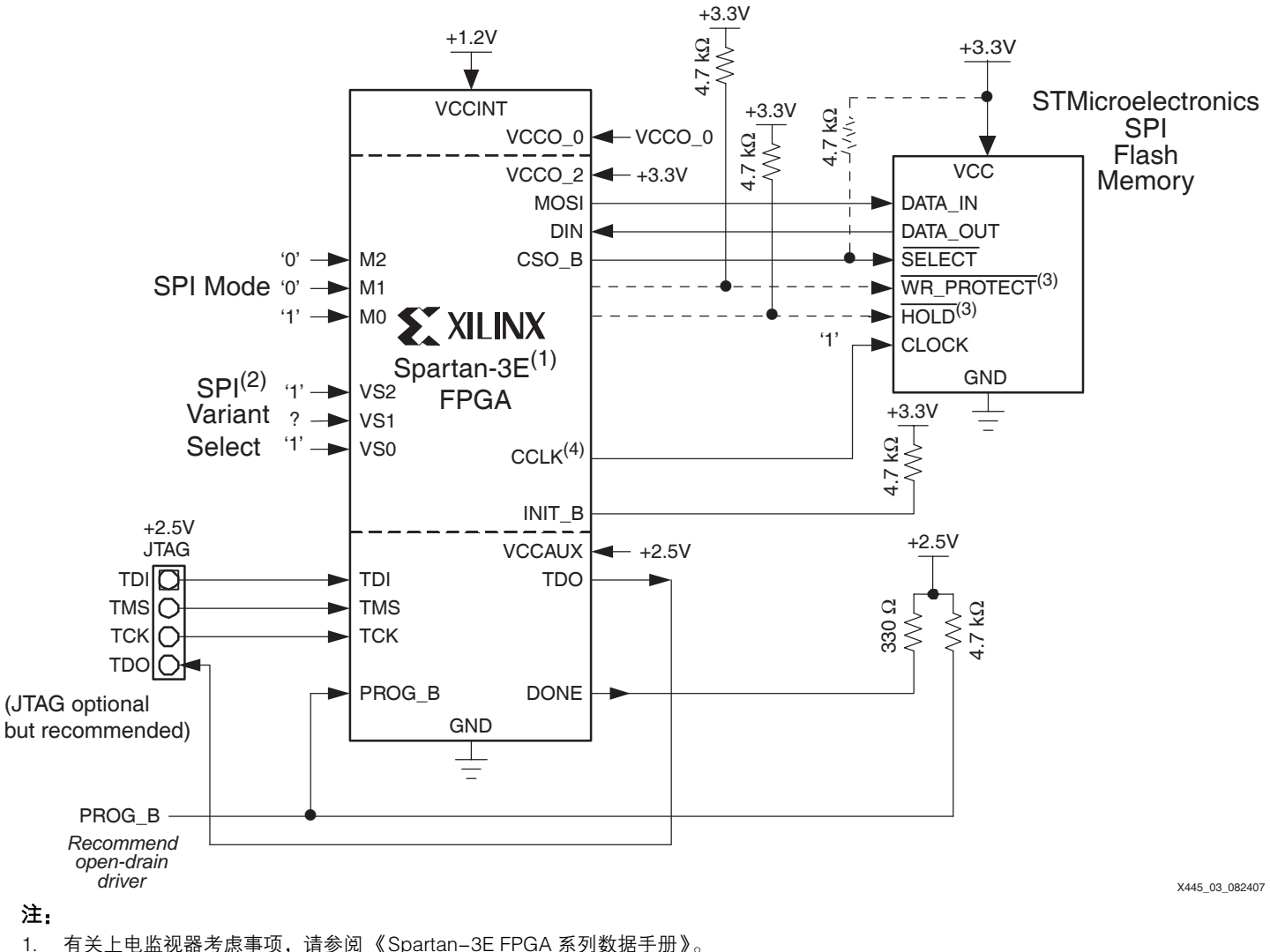

2. 快读命令的变量选择是 111,读命令的变量选择是 101。

3. SPI 控制信号是供应商特有信号;有关进一步详情,请参阅 SPI 数据手册。

<span id="page-4-0"></span>4. 有关确保良好 CCLK 信号完整性的设计建议,请参阅 [UG332](http://www.xilinx.com/cn/bvdocs/userguides/ug332.pdf) 《Spartan-3 系列配置用户指南》中的 "CCLK 设计考虑事项"部分。

## 图 3: STMicroelectronics SPI 与 Spartan-3E FPGA 之间的快读命令 (0x0B) 和读命令 (0x03) 接口

**SY XILINX<sup>®</sup>** 

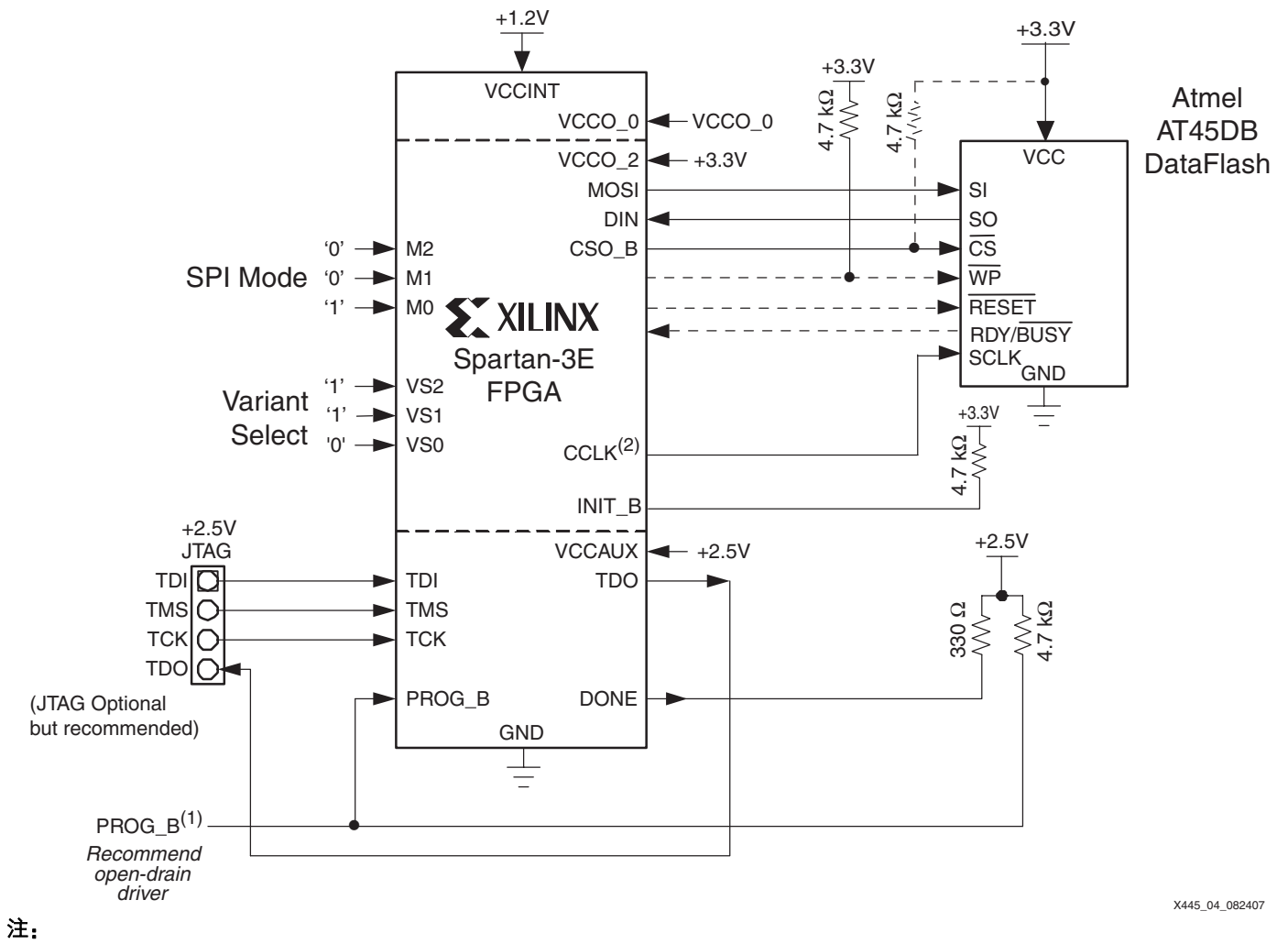

- 1. 有关上电监视器考虑事项,请参阅 《Spartan-3E FPGA 系列数据手册》。
- <span id="page-5-0"></span>2. 有关确保良好 CCLK 信号完整性的设计建议,请参阅《Spartan-3 系列配置用户指南》中的 "CCLK 设计考虑事项"部分。

#### 图 4: Atmel DataFlash SPI 与 Spartan-3E FPGA 之间的读命令 (0xE8) 接口

## SPI 配置序列

[图 5](#page-6-0) 所示为 Spartan-3E SPI 配置流程概况。在上电或者向 PROG\_B 引脚发出低脉冲后, Spartan-3E FPGA 经过一个初始化序列,以清空内部 FPGA 配置存储器。在此序列开始处, DONE 和 INIT\_B 引脚均转为低。初始化完成后,INIT\_B 引脚转为高并采样 Spartan-3E 模式 及变量选择引脚。

在 SPI 模式下,FPGA 对变量选择 (VS[2:0]) 引脚采样,以确定发出哪个 SPI 命令序列。当初始 化之后发出 INIT\_B 信号时,模式引脚和变量选择引脚都必须处在正确的逻辑级,以确保正确 采样。

在变量选择引脚选择 SPI 命令集之后, Spartan-3E FPGA 将 CSO B 选择信号置为低, 并且开 始通过 FPGA 的 CCLK 引脚对 SPI Flash 存储器进行时钟控制。接着,FPGA 发出 8 位读命令 后跟 24 位起始地址 0x00\_0000 和目标命令集的适量虚拟字节。FPGA 从地址 0 开始读取 SPI Flash 存储器阵列,直到读完所需的配置位数。如果从存储器件读取到有效比特流,则发出 DONE 信号,以指示 Spartan-3E FPGA 配置成功。配置成功之后,所有 Spartan-3E SPI 引脚 都成为可用的用户 I/O 引脚。

[表 5](#page-6-1) 列出了配置过程中使用的 Spartan-3E 信号。如果将 FPGA 配置成 SPI 模式, 则必须按表 中所指定方式连接这些信号才能配置成功。

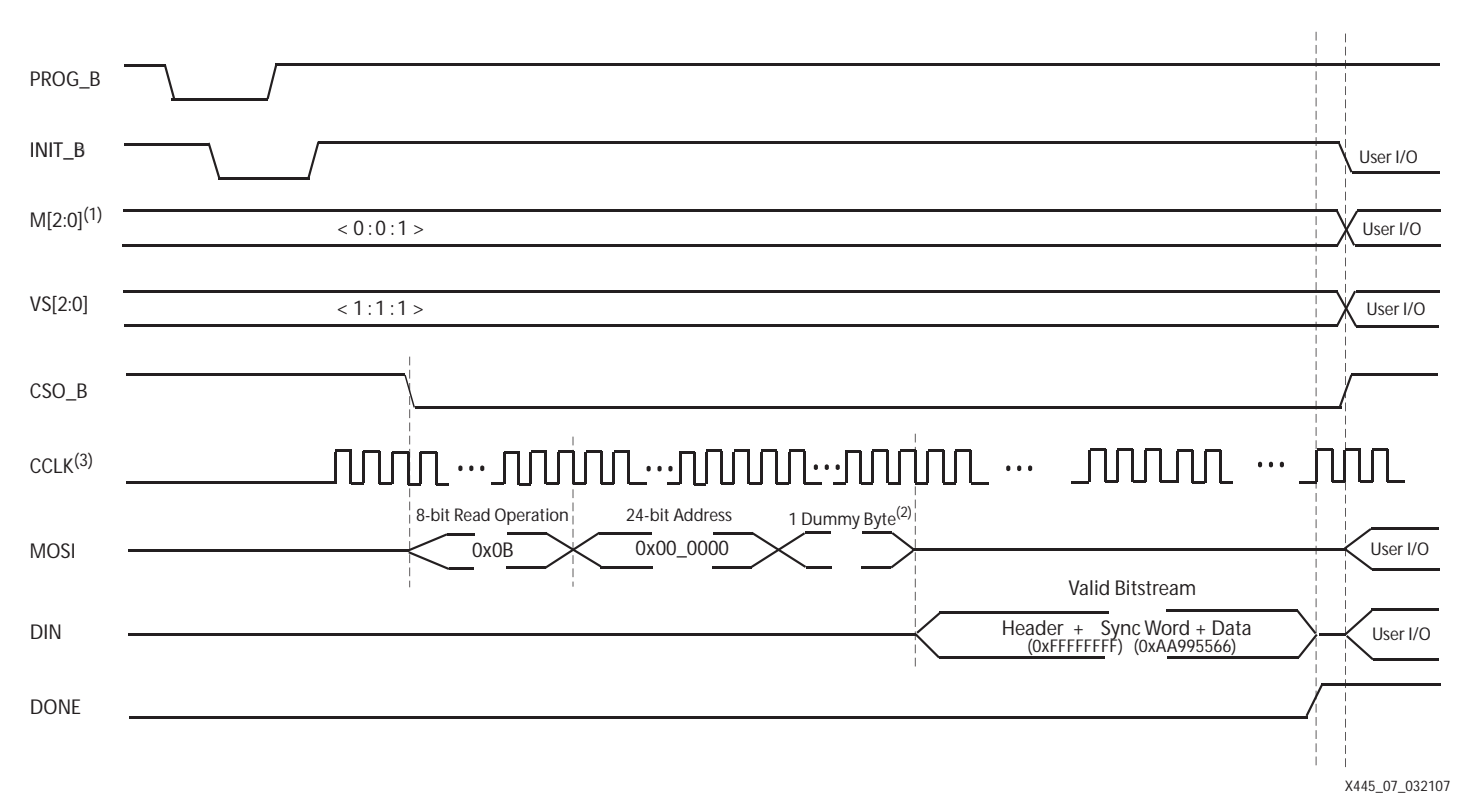

## 注:

1. VS[2:0] 设置可以因所用 SPI 器件供应商不同而变化。请按[表 3](#page-2-1) 选择。

- 2. 所示为默认的起动顺序。
- <span id="page-6-0"></span>3. 发出的 MOSI 虚拟字节数因变量选择 (VS[2:0]) 选项不同而变化。请参考[表 3。](#page-2-1)

## 图 5: FAST READ (0x0B) 的 Spartan-3E SPI 配置流程示例

#### <span id="page-6-1"></span>表 5: Spartan-3E SPI 配置连接

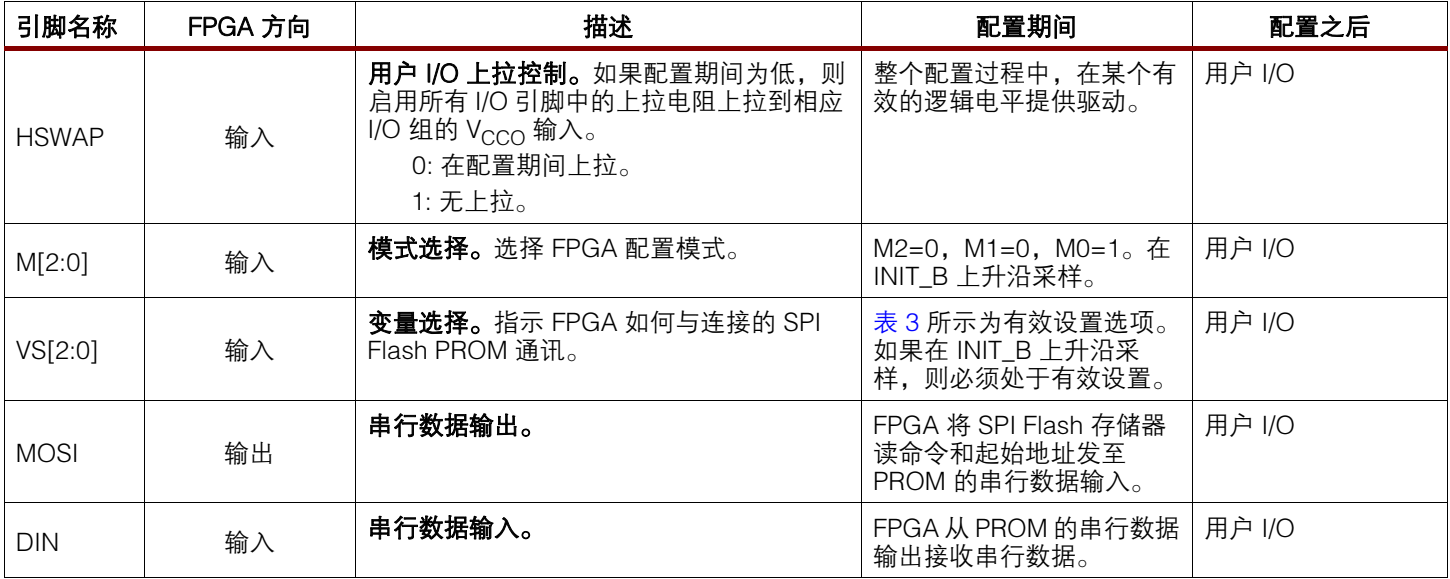

## 表 5: Spartan-3E SPI 配置连接 ( 续表)

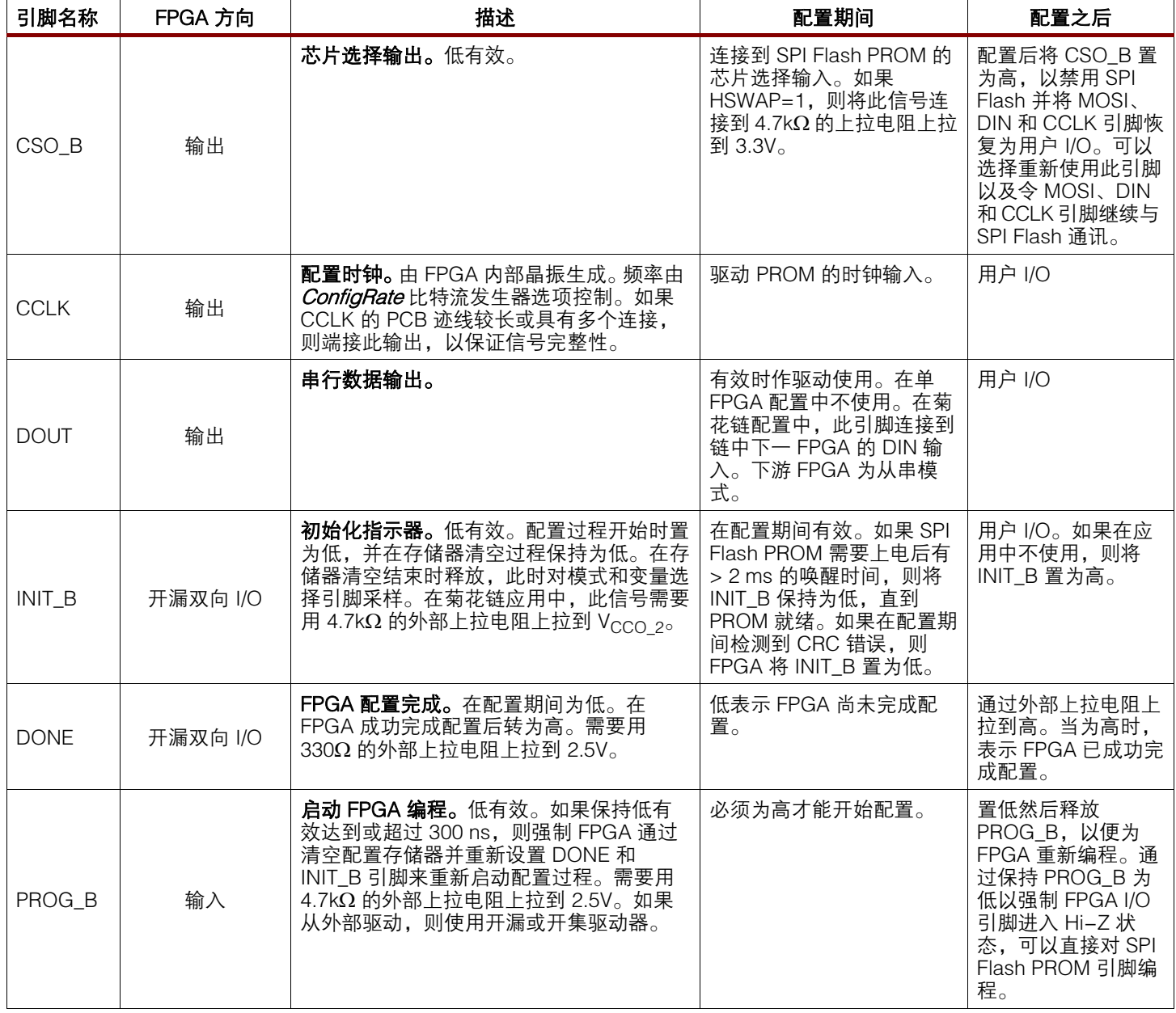

## 为 SPI 存储器编程

为 SPI 存储器编程有三种主要方法:

- 第三方编程器 (板外编程)
- 间接在系统编程
- 直接在系统编程

### 第三方编程器 (板外编程)

可以用第三方编程器对 SPI 存储器进行板外编程。这种方法的优点是可以进行大量生产编程。 其缺点是难以为 PCB 上的器件重新编程,除非设置 FPGA 或 SPI 总线上的其他某个控制器来 执行这一操作。有些分销商提供批量器件编程服务。可以向 SPI PROM 供应商索取第三方编程 供应商清单。有关编程文件的正确格式,请见[第 11 页 "编写 SPI PROM 文件"。](#page-10-1)

#### 间接在系统编程

FPGA 具有 JTAG 测试功能,其中包括标准的 PRELOAD 和 EXTEST 命令。在使用这些命令 时,可以用 JTAG 链驱动 FPGA 的引脚并对其采样,从而通过 PCB 上的迹线对 SPI 存储器的引 脚发出编程指令序列。这种方法如[图 6](#page-8-0) 所示。许多第三方 JTAG 工具供应商都支持这种方法, 但此方法常常比其他编程方法慢得多。可以使用能理解 JTAG 协议并且能将实用数据转换成 SPI 总线能接收的数据的工具,通过 FPGA 的 JTAG 链为 SPI 存储器编程。

这种方法的优点是需要很少布线即可进行在系统编程。其缺点是 SPI 编程速度相对较低,并且 需要支持所用特定 SPI 器件的第三方 JTAG 编程器。

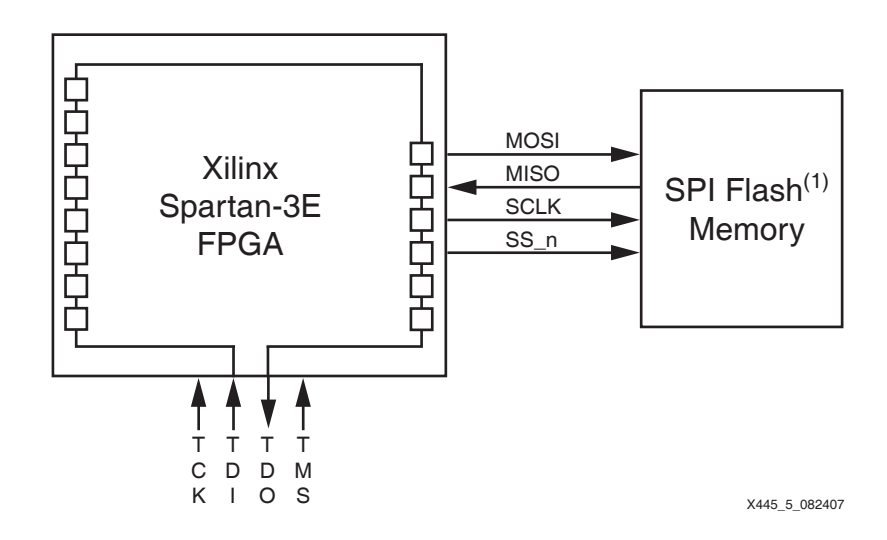

#### 注:

<span id="page-8-0"></span>1. 在编程过程中, SPI Flash 存储器信号 RESET、 W 和 HOLD 必须保持为高。

**图 6: 用 JTAG EXTEST 命令为 SPI Flash 编程** 

#### 直接在系统编程

对于需要在系统编程支持的系统,有适合生产和原型设计阶段的不同选项。对于生产编程,有 些第三方 PROM 编程器利用带连线的插座转接器对 SPI flash 存储器进行在系统编程。对于原 型编程,Xilinx 有一个称为 XSPI 的软件实用工具,可用于有限 SPI flash 存储器集的编程。 XSPI 实用工具使用 Xilinx 并行下载线或 USB 下载线和主机,对 SPI Flash 存储器件直接进行在 系统编程。

无论是使用 XSPI 实用工具还是使用第三方编程器进行直接在系统编程,都要确保驱动 MOSI、 MISO、SCLK 和 SS\_n 信号的 FPGA 引脚均为高阻抗 (浮动,Hi-Z)。将 FPGA SPI 信号置为 高阻抗有三种方法:

- 保持 FPGA 的 PROG B 引脚为低, 从而使所有 I/O 引脚为三态引脚。
- 也可以将 FPGA 的模式引脚改为 JTAG 模式 (M[2:0] = <1:0:1>),并且向 PROG\_B 发送脉 冲,从而强制所有 FPGA I/O 为高阻抗。
- 还可以从正常工作的 FPGA 应用内部引出控制信号,在使用 XSPI 对所连接 SPI Flash 编程 时, 用此信号使 MOSI、MISO、SCLK 和 SS\_n 信号为三态信号。

FPGA 的 HSWAP 引脚必须为低才能启用所有用户 I/O 引脚上的上拉电阻; 此引脚必须为高才 能禁用这些上拉电阻。

XSPI 实用工具 Xilinx 提供一个称为 XSPI 的命令行实用工具, 用来为 STMicroelectronics M25Pxx 和 M45PExx 以及 Atmel AT45DBxx 和 AT25Fxx SPI Flash 存储器件编程。可下载的文件 Xapp445.zip 中 提供了 XSPI 实用工具的两个版本, 其中包含 install\_xspi.zip 和 install xspi usb.zip 两个文件。文件 install xspi.zip 包含实用工具版本 **xspi.exe**,此版本使用并行下载线 Cable IV 或并行下载线 Cable III。文件 install\_xspi\_usb.zip 包含实用工具版本 **xspi\_usb.exe**,此版本使用平台下载线 USB 和 并行下载线 Cable IV。文件 install\_xspi.zip 和 install\_xspi\_usb.zip 都包含数据 库文件 .xdv, XSPI 实用工具的两个版本都引用此数据库文件。

> 注: 启动 XSPI 实用工具任一版本的 PC 上必须安装 iMPACT。USB 版 XSPI 使用 iMPACT 的下载线驱动 程序。如果使用 iMPACT 9.1i (或更新版本),请使用 **xspi\_usb.exe** 版本 3.11b (或更新版本),以 便驱动程序兼容。默认情况下, **xspi\_usb.exe** 连接 USB 下载线。有关下载线选择选项 (**-select\_cable N**),请通过键入 **xspi\_usb** 参阅 XSPI 命令。

> XSPI 是 WinXP/2000 版命令行实用工具,该工具与 SPI 存储器件之间使用 Xilinx 并行下载线 Cable III、并行下载线 Cable IV 或下载线 USB 传递往来信号。这些下载线上的四个 JTAG 引脚 连接到下述 SPI 引脚:

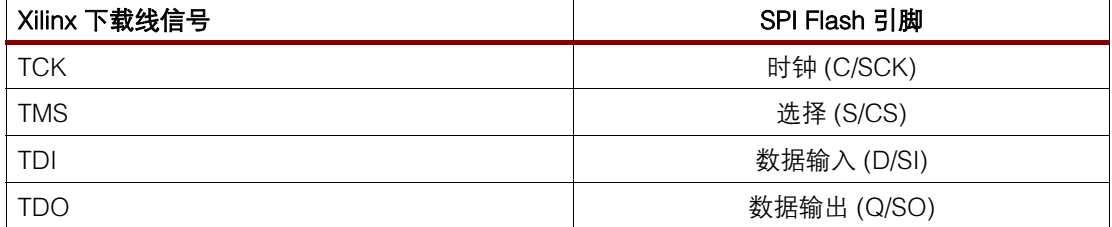

#### $\bar{\mathcal{R}}$  6: XSPI 的 Xilinx 并行下载线和 USB 下载线与 SPI Flash 存储器引脚的连接

当对 SPI Flash 存储器件进行在系统编程时,要保证在连接 Xilinx 下载线时 SPI 引脚上没有冲 突。例如,在运行 XSPI 对 SPI flash 器件编程之前, Spartan-3E PROG\_B 引脚必须保持为低, 以使 Spartan-3E SPI 接口信号为三态信号。另外,任何其他 SPI Flash 存储器控制信号 (如 WRITE PROTECT、HOLD 或 RESET)都必须在电路板上保持为无效状态才能保证 SPI 编程正 确[。图 7](#page-10-0) 所示为编程接入点。

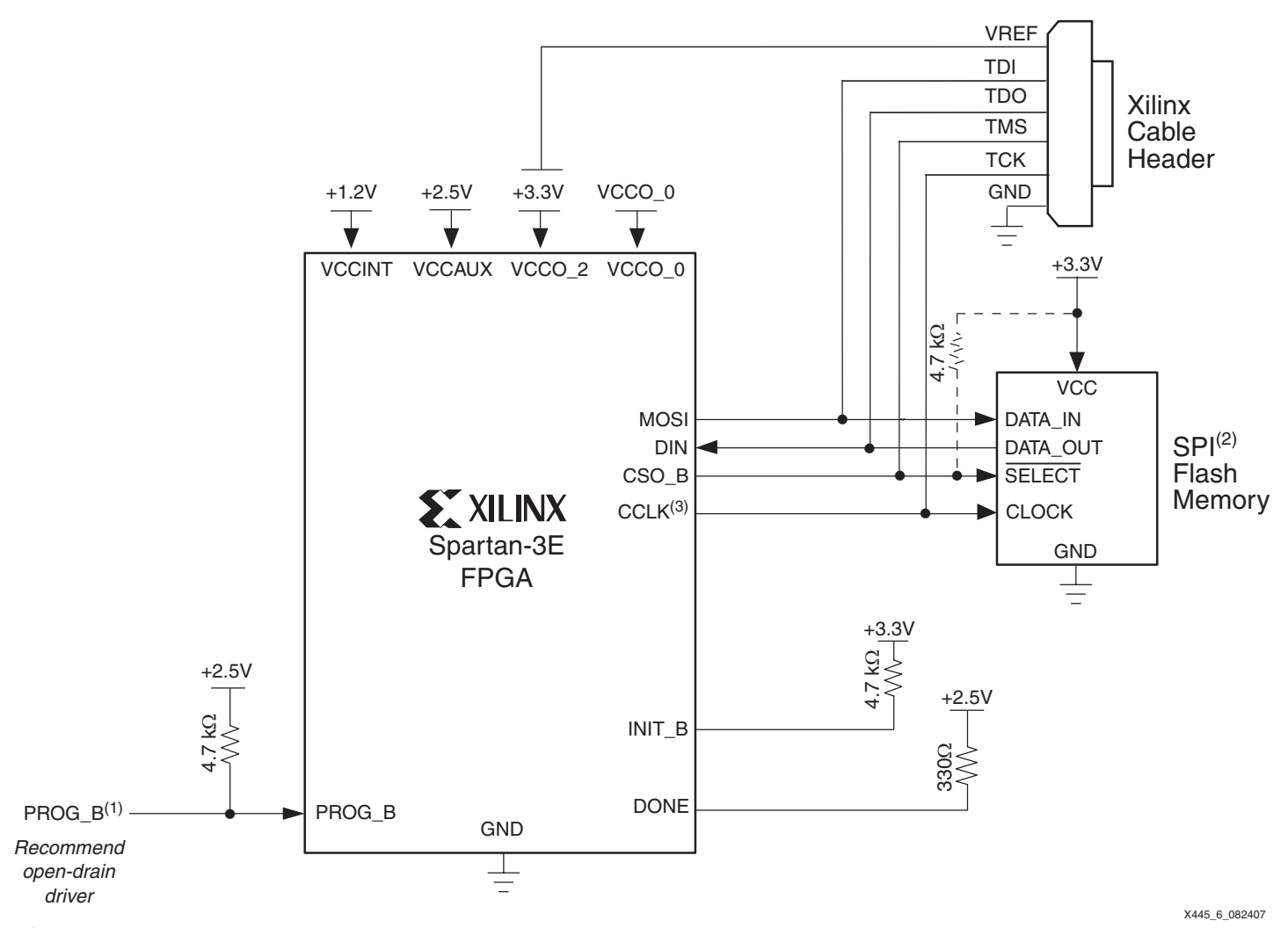

#### 注:

- 1. 在 SPI 存储器编程期间,PROG\_B 必须置为低。
- 2. 在 SPI 存储器编程期间, SPI 供应商特有控制信号 (如 RESET、HOLD 和 W/WP ) 必须保持为高。
- <span id="page-10-0"></span>3. 有关确保良好 CCLK 信号完整性的设计建议,请参阅《Spartan-3 系列配置用户指南》中的 "CCLK 设计考虑事项"部分。

### 图 7: 用 XSPI 为 SPI Flash 编程的 Xilinx 下载线连接

## <span id="page-10-1"></span>编写 SPI PROM 文件

本部分提供为 SPI Flash 存储器创建 PROM 文件的指导原则。在将 Spartan-3E 比特流轮换成 SPI 格式 PROM 文件之前,设计人员必须确认该比特流是用 **bitgen -g StartupClk:Cclk** 选项 生成的。此选项使启动顺序与 Spartan-3E 内部时钟同步,从而确保 FPGA 功能正常。

Xilinx 软件工具 PROMGen 或 iMPACT 从 Spartan-3E 比特流生成 SPI 格式 PROM 文件。SPI 存储器件首先串行输出数据的 MSB 字节, 而 Xilinx PROM 则首先输出数据的 LSB。与标准 Xilinx PROM 文件相比,SPI 格式 PROM 文件在每字节内有位反转,因此,需要在 PROMgen 中使用 -spi 选项才能正确格式化。

XSPI 支持 .hex 和 .mcs 两种 SPI PROM 文件格式。以下所示为生成 SPI 格式 .mcs 文件的 PROMGen 命令行操作的示例。要生成 SPI 格式 PROM 文件 .hex, 请用 -p hex 替换 -p mcs 选项开关:

#### **promgen -spi -p mcs -o promdata.mcs -s 512 -u 0 inputfile.bit**

注: 当选择第三方 SPI-PROM 流时, 此格式化过程在 iMPACT 中自动完成。

#### 表 7: PROMGen 的 SPI PROM 文件选项示例

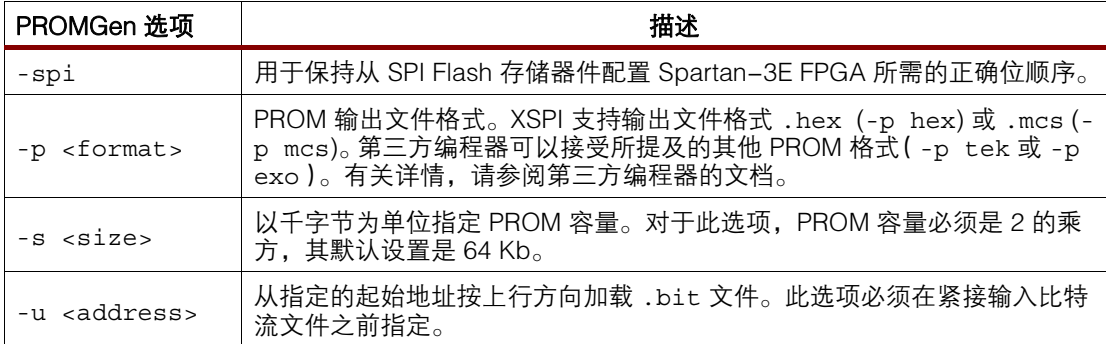

# XSPI 命令

安装 XSPI 实用工具之后,在命令窗口中键入 **xspi** 或 **xspi\_usb**,即可显示可用命令列表。 如果找不到 xspi 命令,请确保 xspi .exe 或 xspi\_usb.exe 和数据库文件 (.xdv) 是在当前 工作目录或 PATH 环境变量中指定的子目录中。

以下示例所示为用 MCS 文件中的数据对 STMicroelectronics M45PE40 进行擦除、编程和验证 的 **xspi** 命令组合:

**xspi -accept\_notice -mcs -spi\_dev m45pe40 -spi\_epv -i promdata.mcs -o result.out**

[表 8](#page-11-0) 所示为上述常用命令行操作的描述和示例。要了解关于所有可用选项的更多信息,只要在 命令提示符处键入 **xspi** 或 **xspi\_usb** 即可查看完整列表。以下命令对于 xspi 和 xspi\_usb 两 版实用工具完全相同,唯一的区别是各版本所提供的下载线支持。如果运行 **xspi\_usb.exe**, 只要在下表中用 **xspi\_usb** 取代 **xspi** 即可。

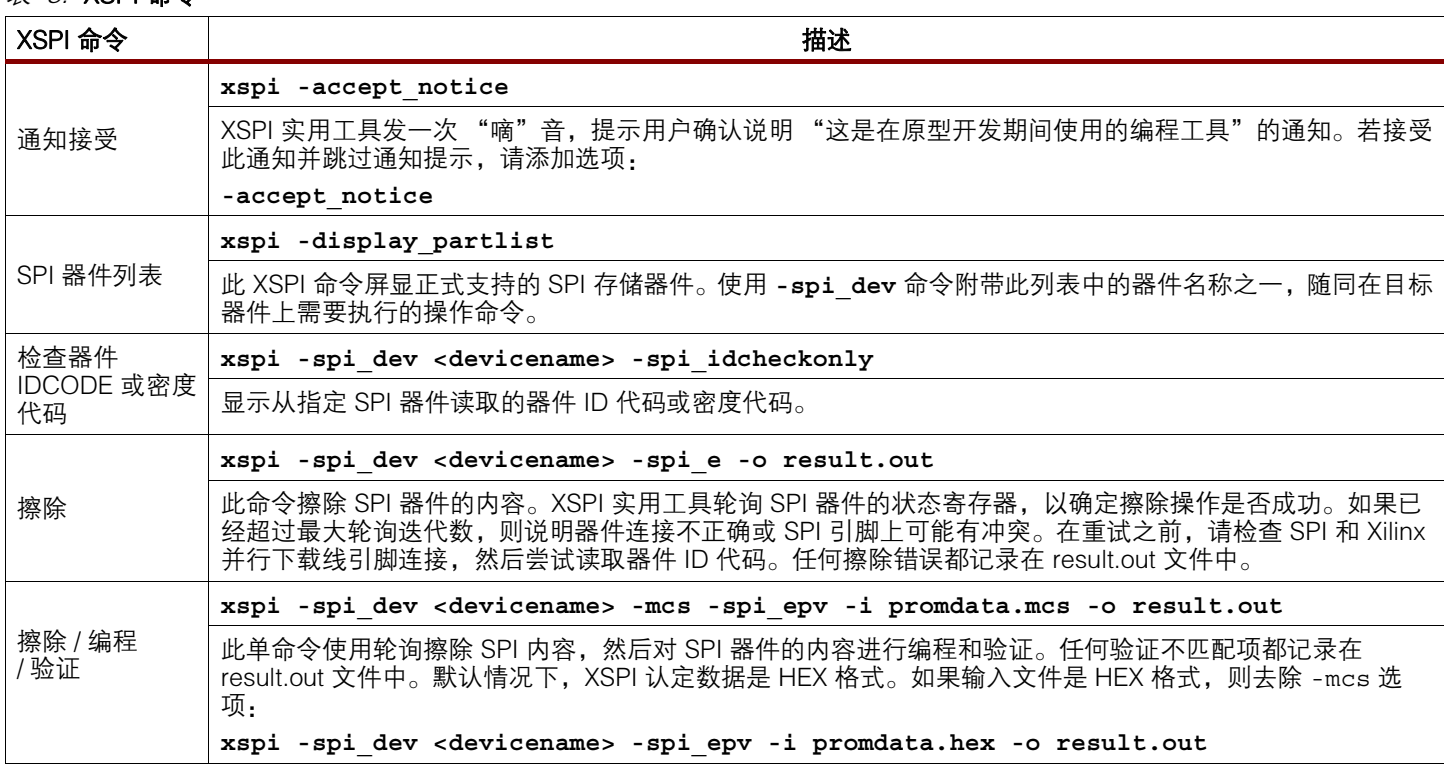

<span id="page-11-0"></span> $\bar{\mathcal{F}}$   $8$ : XSPI 命令

## 表 8: XSPI 命令 (续表)

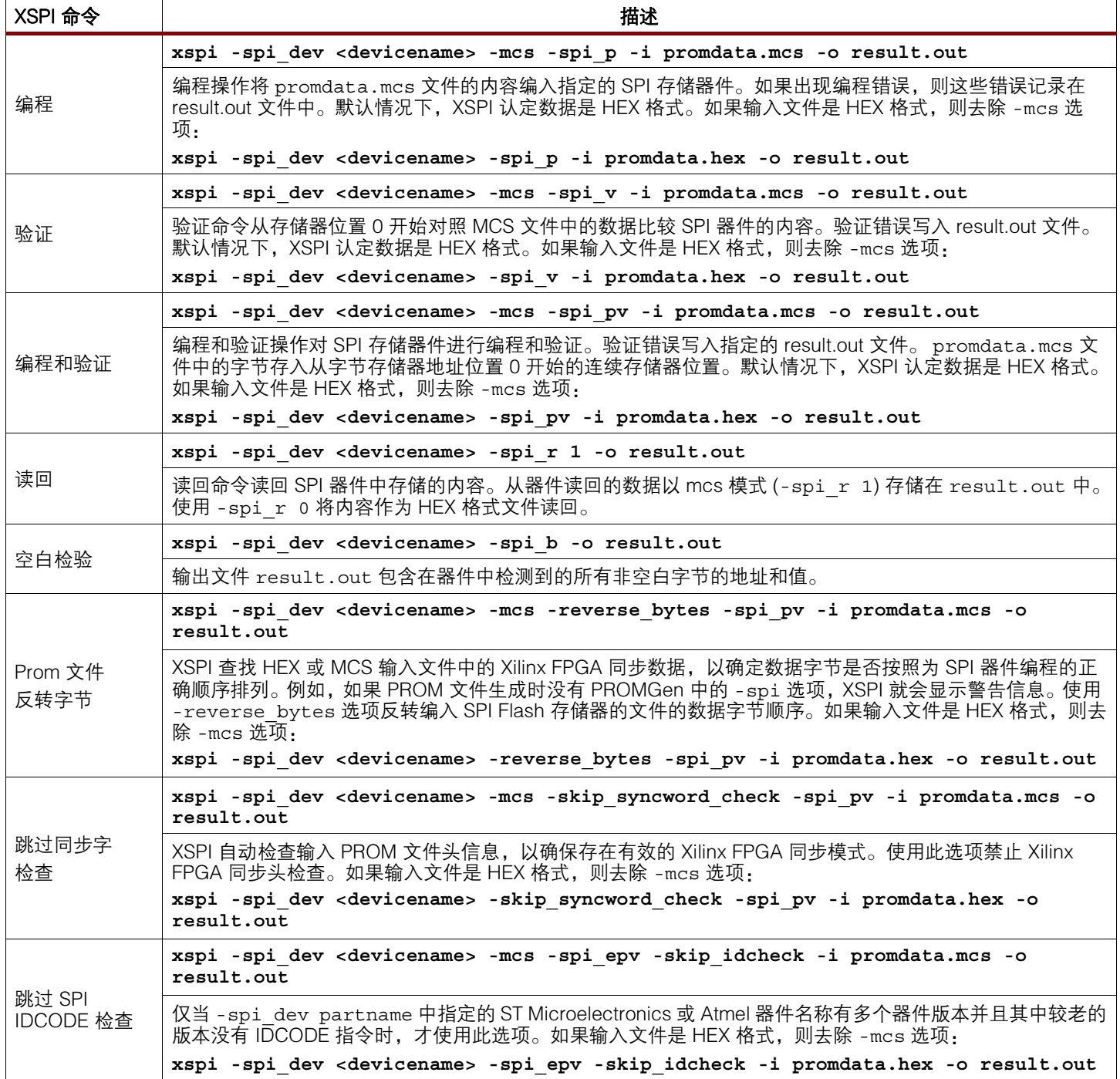

<span id="page-13-0"></span>以下所示为用 XSPI 实用工具成功执行擦除、编程和验证操作序列的示例 (根据实用工具的版 本,所示信息可能略有变化)。 注: 当使用该版实用工具时, 请用 xspi\_usb 取代 XSPI 命令。 C:\xspi>**xspi -spi\_dev m45pe40 -mcs -spi\_epv -i promdata.mcs -o result.out** ------------------------------------------------------------------------ | ==> Checking SPI database [\_\_\_\_xspi\_database.xdv] - version [ 001 . 4c ( 2007 January 31 ) ]: OK ----------------------------------------------------------------------- xspi(tm) Version 1.27 Copyright (c) 2003-2007 Xilinx, Inc. All rights reserved. Xilinx SPI Programming Utility \*\*\*\*\*\*\*\*\*\*\*\*\*\*\*\*\*\*\*\*\*\*\*\*\*\*\*\*\*\*\*\*\*\*\*\*\*\*\*\*\*\*\*\*\*\*\*\*\*\*\*\*\*\*\*\*\*\*\*\*\*\*\*\*\*\*\*\*\*\*\*\*\* \*\*//=================================================================\\\*\* \*\*|| ||\*\* \*\*|| NOTICE: XSPI SOFTWARE FOR XILINX PROTOTYPE DEVELOPMENT USE ONLY ||\*\* \*\*|| ||\*\* \*\*|| SOFTWARE PROVIDED "AS IS". ALL WARRANTIES, EXPRESS OR IMPLIED, ||\*\* \*\*|| ARE HEREBY DISCLAIMED. SOFTWARE NOT AUTHORIZED FOR USE IN ||\*\* \*\*|| PRODUCTION ENVIRONMENTS OR FOR USE IN OR WITH LIFE-SUPPORT OR ||\*\* \*\*|| MISSION-CRITICAL APPLIANCES, SYSTEMS, OR DEVICES. ||\*\* \*\*|| ||\*\* \*\*|| This software is for use with SPI devices listed in the XSPI ||\*\* \*\*|| device database (i.e., run XSPI with the command option ||\*\* \*\*|| -display partlist). Results when used with SPI devices from ||\*\* \*\*|| other manufacturers are unknown. Please email all technical ||\*\* \*\*|| questions and comments to:  $|$  \*\* \*\*|| ||\*\* \*\*|| xspi@xilinx.com ||\*\* \*\*|| ||\*\* \*\*|| Refer to Xilinx appnote XAPP445 for software documentation. ||\*\* \*\*\\=================================================================//\*\* \*\*\*\*\*\*\*\*\*\*\*\*\*\*\*\*\*\*\*\*\*\*\*\*\*\*\*\*\*\*\*\*\*\*\*\*\*\*\*\*\*\*\*\*\*\*\*\*\*\*\*\*\*\*\*\*\*\*\*\*\*\*\*\*\*\*\*\*\*\*\*\*\* ==> Use "-accept\_notice" option to accept notice automatically -==< Press ENTER to accept notice and continue >==- Start : Thu Mar 22 17:49:08 2007 ==> Checking SPI device [STMicro\_M45PE40\_ver\_00100] ID code(s) - density = [524288] bytes = [4194304] bits - mfg\_id = [0x20] - memory type =  $[0x40]$ - memory capacity = [0x13] +-----------------------------------------+ | Device ID code(s) check ====> [ OK ] | +-----------------------------------------+ => Operation: Erase => Operation: Program and Verify using file [c:\promdata.mcs] - device has [256] byte programming page/buffer Programmed [283776] of [283776] bytes (w/ polling) Verified [283776] of [283776] bytes (0 errors) --> Total byte mismatches [0] (see [result.out]) Finish : Thu Mar 22 17:49:51 2007 Elapsed clock time  $(00:00:43) = 43$  seconds

编程实用工具 请点击[这里](http://www.xilinx.com/cn/xlnx/xweb/xil_publications_display.jsp?category=Application+Notes/FPGA+Features+and+Design/Configuration&show=xapp445.pdf)下载 XSPI 实用工具。

 $\operatorname{St\!}\hat{\mathcal{W}}$  spartan-3E 相结合,允许设计人员使用多家供应商的小型 SPI 存储器进行配置。 除了存储现有的用户数据,板上已有 SPI Flash 存储器的系统还可以借助单存储器资源存储配 置数据。

**修订历史** 下表说明此技术文档的修订历史。

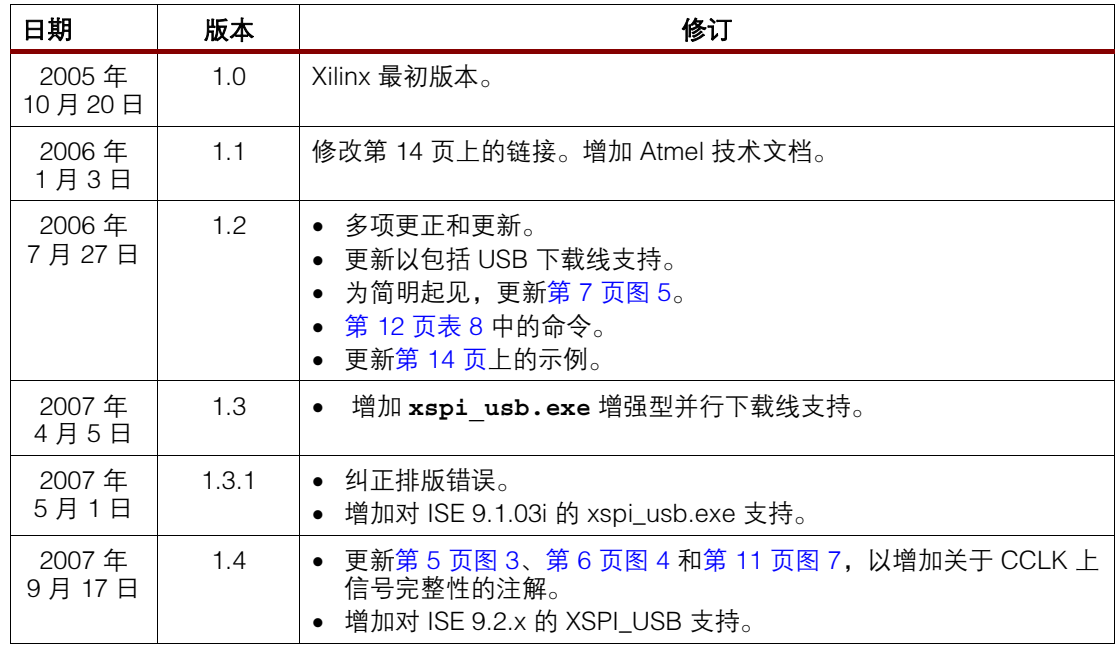

# Notice of **Disclaimer**

Xilinx is disclosing this Application Note to you "AS-IS" with no warranty of any kind. This Application Note is one possible implementation of this feature, application, or standard, and is subject to change without further notice from Xilinx. You are responsible for obtaining any rights you may require in connection with your use or implementation of this Application Note. XILINX MAKES NO REPRESENTATIONS OR WARRANTIES, WHETHER EXPRESS OR IMPLIED, STATUTORY OR OTHERWISE, INCLUDING, WITHOUT LIMITATION, IMPLIED WARRANTIES OF MERCHANTABILITY, NONINFRINGEMENT, OR FITNESS FOR A PARTICULAR PURPOSE. IN NO EVENT WILL XILINX BE LIABLE FOR ANY LOSS OF DATA, LOST PROFITS, OR FOR ANY SPECIAL, INCIDENTAL, CONSEQUENTIAL, OR INDIRECT DAMAGES ARISING FROM YOUR USE OF THIS APPLICATION NOTE.